ahaha **CISCO** The bridge to possible

# Cisco MDS 9000 Series EPLD Release Notes

Release 9.4(2)

## Introduction

Switches and directors in the Cisco MDS 9000 Series contain several electrical programmable logical devices (EPLDs) that provide hardware functionalities in all the modules. EPLD upgrades are periodically provided to include enhanced hardware functionality or to resolve known issues.

EPLD bundles are released as part of a Cisco MDS NX-OS release. Therefore, the EPLD bundles have a version number that matches the Cisco MDS NX-OS release they are part of.

An EPLD bundle is a package containing updates for multiple EPLDs. Each EPLD update has its own version number, which is independent of the Cisco MDS NX-OS release. As EPLD changes are infrequent, an EPLD bundle may contain new updates for only some EPLDs. The remaining EPLD updates will be the same version as the previous EPLD bundle.

You need not update switch EPLDs unless otherwise advised by TAC. For detailed functional image upgrade instructions, refer to the [Cisco MDS 9000 NX-OS Fundamentals Configuration Guide, Release 9.x.](https://www.cisco.com/c/en/us/td/docs/dcn/mds9000/sw/9x/configuration/fundamentals/cisco-mds-9000-nx-os-fundamentals-configuration-guide-9x.html) To download EPLD bundles, go to the URL: [https://software.cisco.com/download/navigator.html.](https://software.cisco.com/download/navigator.html)

## EPLD Bundle Support Matrix

The version of the EPLD bundle must match the version of the Cisco MDS NX-OS release that is running when the EPLD upgrades are installed. This requirement only applies during EPLD code upgrades or downgrades. Cisco MDS NX-OS can be subsequently upgraded or downgraded without changing the EPLD versions.

The following table shows the EPLD bundles that are compatible with specific NX-OS releases.

## Table 1. Release Compatibility Matrix

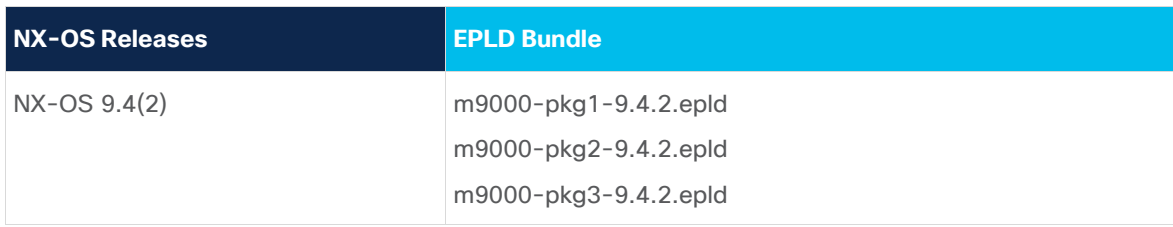

The following table lists the Cisco MDS 9000 components and the EPLD bundle versions that are supported for the components.

## **Table 2.** EPLD Support Matrix

 $\overline{a}$ 

| <b>EPLD Bundle</b>                 | <b>Cisco MDS 9000 Components</b>           | <b>Product Identifier (PID)</b> |
|------------------------------------|--------------------------------------------|---------------------------------|
| m9000-pkg1.9.4.2.epld              | MDS 9148S 48-Port 16-Gbps Fabric Switch    | DS-C9148S-K9-SUP                |
|                                    | MDS 9250i 40-Port 16-Gbps Fabric Switch    | DS-C9250I-K9-SUP                |
| m9000-pkg2.9.4.2.epld <sup>1</sup> | MDS 9396S 16-Gbps Multilayer Fabric Switch | DS-C9396S-K9-SUP                |

<sup>1</sup> Although the **show version epld** command displays Cisco MDS 9132T, MDS 9148T, and MDS 9396T platforms as supported in this bundle, they are not supported. Instead, they are supported in the m9000-pk3 bundle as indicated in this table.

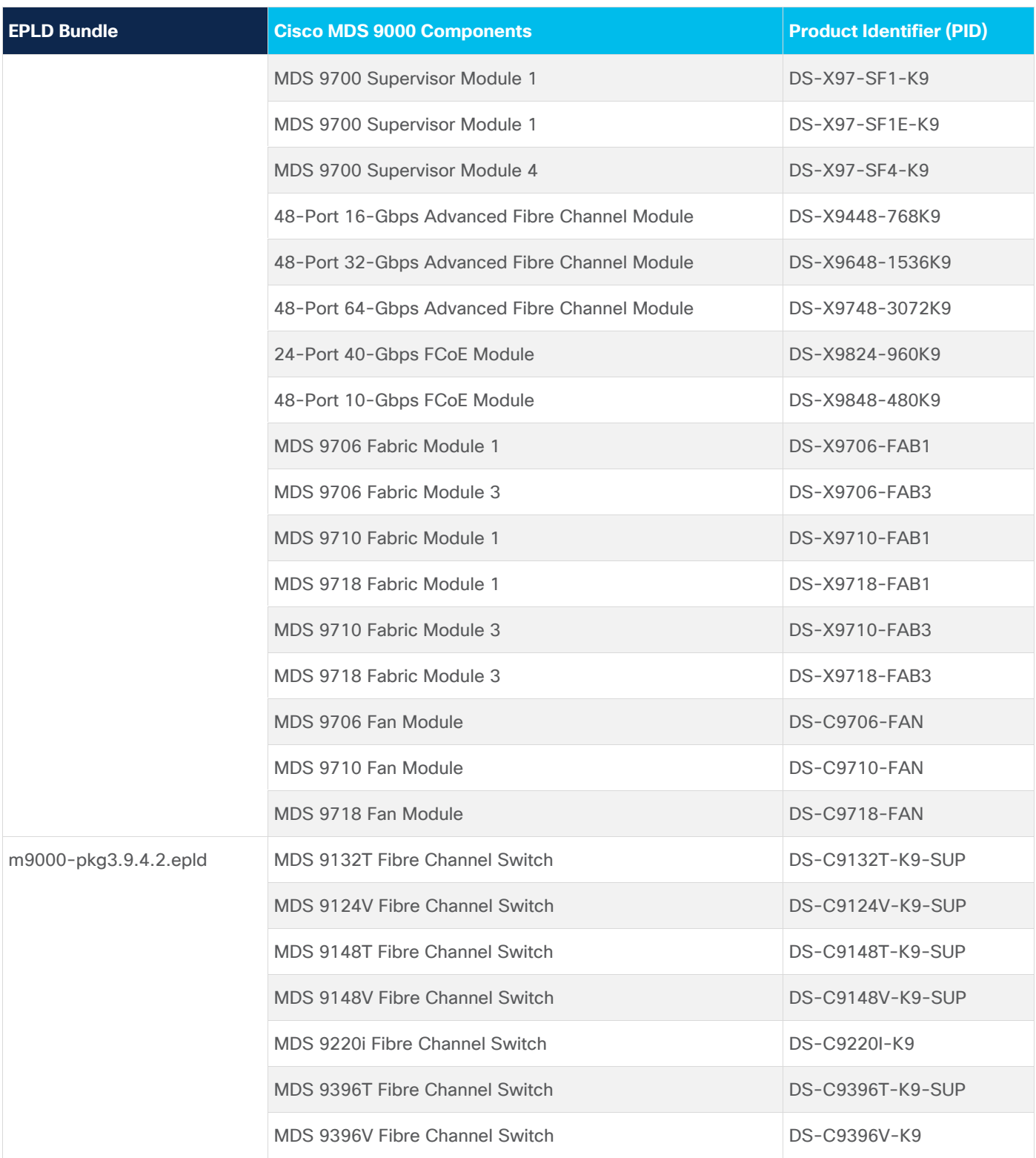

# Guidelines and Limitations

When you upgrade or downgrade the EPLDs, observe the following guidelines and limitations:

• You can upgrade each module only when it is online. The EPLD upgrade is only disruptive to the module being upgraded.

- If you interrupt an EPLD upgrade or downgrade, the module must be upgraded again.
- In Cisco MDS 9000 Director Switches, EPLD upgrade or downgrade can only be executed from the active supervisor module. To upgrade the supervisor EPLDs nondisruptively, upgrade the standby supervisor and then switchover. After the new standby supervisor is online, its EPLDs can be upgraded.
- In Cisco MDS 9000 Series Fabric Switches, be sure to specify 1 as the module number. The switch must be power cycled for the EPLDs to start running the new code.

## Determining EPLD Versions

This includes the following sections.

## **Module EPLD Versions**

Use the **show version module** *slot* **epld** command to view all current EPLD versions on a specific module.

#### **Displaying Current EPLD Versions for a Module**

switch# **show version module 1 epld** EPLD Device Version --------------------------------------- Power Manager SPI 0.002 IO SPI 0.038 SFP SPI 0.005

## **Fan Module EPLD Versions**

Use **show version fan** *slot* **epld** command to view all current EPLD versions on a specific fan module. The following command output shows the currently installed EPLD versions on a fan module.

#### **Displaying Current EPLD Versions for a Fan Module**

switch# **show version fan 1 epld** EPLD Device Version --------------------------------------- Fan Controller (1) 0.006 Fan Controller (2) 0.006

## **Fabric Module EPLD Versions**

Use the **show version xbar** *slot* **epld** command to view all current EPLD versions on a specific fabric module. The following command output shows the currently installed EPLD versions on a fabric module.

**Displaying Current EPLD Versions for a Fabric Module**

switch# **show version xbar 2 epld**

EPLD Device Version

---------------------------------------

Power Manager 0.008

## **Displaying EPLD Versions in an EPLD Bundle**

Use the **show version epld** *uri* command to view all the updates contained in an EPLD package. The following example shows the EPLD versions contained in an EPLD bundle.

```
Displaying EPLD Versions in an EPLD Bundle
switch# show version epld m9000-pkg3.9.3.2.epld
Retrieving EPLD versions... Please wait.
EPLD image file 9.3.2 built on Fri Dec 16 09:46:41 2022
Module Type Model EPLD Device Version
--------------------------------------------------------
Supervisor Module-3 DS-X97-SF1-K9 Power Manager SPI 22.000
Supervisor Module-3 DS-X97-SF1E-K9 Power Manager SPI 22.000
Supervisor Module-4 DS-X97-SF4-K9 Power Manager SPI 23.000
Fabric Module 1 DS-X9718-FAB1 Power Manager 1.002
Fabric Module 1 DS-X9710-FAB1 Power Manager 1.003
Fabric Module 1 DS-X9706-FAB1 Power Manager 1.002
Fabric Module 3 DS-X9706-FAB-3 Power Manager 0.010
Fabric Module 3 DS-X9710-FAB-3 Power Manager 0.008
Fabric Module 3 DS-X9718-FAB-3 Power Manager 0.007
16 Gbps Advanced FC Module DS-X9448-768K9 Power Manager 10.000
16 Gbps Advanced FC Module DS-X9448-768K9 IO 15.000
10 Gbps FCoE Module DS-X9848-480K9 Power Manager 0.006
10 Gbps FCoE Module DS-X9848-480K9 IO 0.005
40 Gbps FCoE Module DS-X9824-960K9 Power Manager SPI 1.005
40 Gbps FCoE Module DS-X9824-960K9 IO SPI 2 0.028
40 Gbps FCoE Module DS-X9824-960K9 IO SPI 0.031
```
Fan DS-C9718-FAN Fan Controller (1) 0.006

Fan DS-C9718-FAN Fan Controller (2) 0.006

Fan DS-C9710-FAN Fan Controller (1) 0.006 Fan DS-C9710-FAN Fan Controller (2) 0.006

Fan DS-C9706-FAN Fan Controller (1) 0.006 Fan DS-C9706-FAN Fan Controller (2) 0.006

2/4/8/16G Fabric Switch DS-C9396S-K9 IO SPI 2 1.002 2/4/8/16G Fabric Switch DS-C9396S-K9 IO SPI 1.003

32 Gbps Advanced FC Module DS-X9648-1536K9 Power Manager SPI 0.002 32 Gbps Advanced FC Module DS-X9648-1536K9 SFP SPI 0.005 32 Gbps Advanced FC Module DS-X9648-1536K9 IO SPI 2.000

1/10/40G IPS,2/4/8/10/16G FC ModulDS-X9334-K9 Power Manager SPI 1.001 1/10/40G IPS,2/4/8/10/16G FC ModulDS-X9334-K9 IO SPI 2.000

4/8/16/32G 1 RU Fabric Switch DS-C9132T IO SPI 2 0.024 4/8/16/32G 1 RU Fabric Switch DS-C9132T MI IO SPI 0.017 4/8/16/32G 1 RU Fabric Switch DS-C9132T LEM IO SPI 0.016

4/8/16/32G 2 RU Fabric Switch DS-C9396T-K9 SFP SPI 0.007 4/8/16/32G 2 RU Fabric Switch DS-C9396T-K9 IO SPI 2 0.013 4/8/16/32G 2 RU Fabric Switch DS-C9396T-K9 MI IO SPI 0.006 4/8/16/32G 2 RU Fabric Switch DS-C9396T-K9 LEM-1 SPI 0.016 4/8/16/32G 2 RU Fabric Switch DS-C9396T-K9 LEM-2 SPI 0.016 4/8/16/32G 2 RU Fabric Switch DS-C9396T-K9 LEM-3 SPI 0.016

4/8/16/32G 1 RU Fabric Switch DS-C9148T-K9 SFP SPI 0.007 4/8/16/32G 1 RU Fabric Switch DS-C9148T-K9 IO SPI 2 0.013 4/8/16/32G 1 RU Fabric Switch DS-C9148T-K9 MI IO SPI 0.006

1/10/25/40G IPS, 4/8/16/32G FC SwiDS-C9220I-K9 IO SPI 2 0.024 1/10/25/40G IPS, 4/8/16/32G FC SwiDS-C9220I-K9 MI IO SPI 0.027 1/10/25/40G IPS, 4/8/16/32G FC SwiDS-C9220I-K9 AKFPGA SPI 1.000

8/16/32/64 Gbps Advanced FC ModuleDS-X9748-3072K9 SFP SPI 0.008 8/16/32/64 Gbps Advanced FC ModuleDS-X9748-3072K9 IO SPI 0.029

8/16/32/64G 1 RU Fabric Switch DS-C9148V-K9 IO SPI 2 0.014 8/16/32/64G 1 RU Fabric Switch DS-C9148V-K9 MI IO SPI 0.012 8/16/32/64G 1 RU Fabric Switch DS-C9124V-K9 I O SPI 2 0.014 8/16/32/64G 1 RU Fabric Switch DS-C9124V-K9 MI IO SPI 0.012

switch # **show version module 1 epld** EPLD Device Version

MI IO SPI 0.012 IO SPI 2 0.014

## Installing EPLD Updates

Supervisors, switching, fabric, and fan modules may be upgraded in a switch. For Director switches, modules can be upgraded together or individually. For Fabric switches, modules are upgraded individually. Fabric switches do not require fabric and fan modules to be upgraded.

The modules to be upgraded are specified by the user. If the module number that is specified in the command is not present, the update is aborted. Otherwise, a warning and a prompt to continue is printed. If the user proceeds, the status of each specified module is printed followed by a table of installed and new EPLD versions. If no modules require upgrading, the command exits. If any module EPLD version is different and requires upgrading, the user is prompted to continue. All EPLDs are updated on the first specified module. The update process may take several minutes. After the update, the module is power cycled. For switching modules, this power cycle disrupts traffic on all ports of the module. If the new EPLD version is the same as the installed version or the module is present but not online, no action is taken for that module. If more than one module is specified, the download and power cycle process is repeated for the next module.

This section includes the following topics:

## **Installing EPLD Updates on All Modules in a Director Switch**

To update all EPLDs sequentially with a single command, use the **install all epld** command with the **module all fan-module all xbar all** options. After each module is upgraded, it is power cycled to load the EPLD update. Switching module power cycles are disruptive to the traffic passing through them. If the active supervisor requires upgrading, it will be updated last and a supervisor switchover executed. Fan modules do not require to be power cycled.

## <span id="page-6-0"></span>**Installing a Director Switch Supervisor Module EPLD Update**

To update the EPLDs on supervisor modules of Director Switches in a nondisruptive manner, follow these steps:

**Step 1.** Update the EPLD on the standby supervisor module. On the active supervisor module, enter the **install all epld** command, specifying the current standby supervisor module number.

## After the EPLD update is complete, the standby supervisor module will be power cycled.

- **Step 2.** After the standby supervisor module reaches the 'ha-standby' state, perform a switchover and wait until the new standby supervisor module reaches the 'ha-standby' state.
- **Step 3.** From the active supervisor module, repeat the above steps.

For information about how to update the EPLDs on supervisor modules of the Fabric switches, see [Installing a Switching Module EPLD Update.](#page-7-0)

```
Updating the Standby Supervisor Module EPLDs on a Cisco MDS 9700 Series Switch
switch# install all epld bootflash:m9000-pkg2-9.4.2.epld parallel module 6
Copy complete, now saving to disk (please wait)...
EPLD image signature verification passed
Compatibility check:
Module Type Upgradable Impact Reason
------ ---- ---------- ---------- ------
6 SUP Yes disruptive Module Upgradable
Retrieving EPLD versions... Please wait.
Images will be upgraded according to following table:
Module Type EPLD Running-Version New-Version Upg-Required
------ ---- ------------- --------------- ----------- ------------
6 SUP Power Manager SPI 18.000 19.000 Yes
The above modules require upgrade.
Do you want to continue (y/n) ? [n] y
Starting Module 6 EPLD Upgrade
Module 6 : Power Manager SPI [Upgrade Started ]
Module 6 : Power Manager SPI [Erasing ] : 100.00%
Module 6 : Power Manager SPI [Programming ] : 100.00% (6020818 of 6020818 total bytes)
Module 6 Upgrade Done.
Waiting for Module 6 to come online.
Module 6 EPLD upgrade is successful.
EPLD Upgrade Completed.
Module Type Upgrade-Result
------ ---- --------------
6 SUP Success
```
## <span id="page-7-0"></span>**Installing a Switching Module EPLD Update**

For Director Switches, use the install all epld uri parallel module slot command to update the EPLDs on an individual module. Use the module all option to update the EPLDs of both supervisors and all switching modules.

#### **Updating Module EPLDs on a Director Switch**

switch# **install all epld bootflash:m9000-pkg2.9.4.2.epld parallel module 1**

WARNING!!!: Executing the "install all epld" command may result in multiple modules going offline and affect redundant links.

For EPLD upgrade best practices, please refer below link:

http://www.cisco.com/c/en/us/td/docs/switches/datacenter/mds9000/sw/7\_3/upgrade/upgrade.html

Do you want to continue (y/n) ? [n] **y** Copy complete, now saving to disk (please wait)...

EPLD image signature verification passed

Compatibility check: Module Type Upgradable Impact Reason ------ ---- ---------- ---------- ------

1 LC Yes disruptive Module Upgradable

\*\*\*\*\*\*\*\*\*\*\*\*\*\*\*\*\*\*\*\*\*\*\*\*\*\*\*\*\*\*\*\*\*\*\*\*\*

Retrieving EPLD versions... Please wait.

Images will be upgraded according to following table: Module Type EPLD Running-Version New-Version Upg-Required ------ ---- ------------- --------------- ----------- ------------ 1 LC Power Manager 10.000 10.000 No 1 LC IO 15.000 15.000 No All Modules are up to date.

### **Installing a Fabric Switch Supervisor EPLD Update**

**Note:** An EPLD update of the supervisor module of Fabric Switches (Cisco MDS 9100, Cisco MDS 9200, and Cisco MDS 9300 Series switches) is disruptive since there is no redundant supervisor to take over while the update is in progress. All traffic through the system is stopped while updating and the switch is power cycled after the upgrade has been completed. The update may take up to 30 minutes to complete.

The following message is displayed:

Data traffic on the switch will be affected!! The switch will reload after the upgrade process. Do you want to continue  $(y/n)$  ?

For more information about upgrading supervisor modules in Director Switches, see Installing a Director [Switch Supervisor Module EPLD Update.](#page-6-0)

#### **Updating Supervisor EPLDs on a Fabric Switch**

switch# install module 1 epld bootflash:m9000-pkg2-9.3.2.epld

Retrieving EPLD versions... Please wait.

Images will be upgraded according to following table: Module Type EPLD Running-Version New-Version Upg-Required ------ ---- ------------- --------------- ----------- ------------ 1 SUP IO SPI 0.034 1.003 Yes 1 SUP IO SPI 2 0.005 1.002 Yes

Data traffic on the switch will be affected!! The switch will reload after the upgrade process. Do you want to continue  $(y/n)$  ? [n] y

Module 1 : IO SPI [Programming ] : 100.00% ( 12970 of 12970 total bytes) Module 1 : IO SPI 2 [Programming ] : 100.00% ( 3137 of 3137 total bytes)

Waiting for Module to come online.

Module 1 EPLD upgrade is successful.

Reconfiguring Active Supervisor EPLDs. The Supervisor will reset. Module 1 : IO SPI 2 [Programming ] : 0.70% ( 22 of 3137 total bytes) Module 1 EPLD upgrade is successful.

#### **Installing a Fan Module EPLD Update**

Use the install all epld uri parallel fan-module slot command to upgrade the EPLDs on the fan modules. The EPLD update for a fan module is nondisruptive and a power cycle is not required after the update.

#### **Upgrading Fan Module EPLDs on a Cisco MDS 9700 Series Switch**

switch# install all epld bootflash:m9000-pkg2.9.4.2.epld parallel fan-module 1 WARNING!!!: Executing the "install all epld" command may result in multiple modules going offline and affect redundant links. It is strongly recommended to use one of the following

when EPLD upgrade is attempted on a system carrying production traffic.or Module EPLDs".

1) "install module <mod#> epld" 2) "install all epld <uri> parallel module <mod#>" where <mod#> is on a single module

For EPLD upgrade best practices, please refer to the link-

http://www.cisco.com/en/US/docs/switches/datacenter/ sw/best practices/cli mgmt guide/epld upgrade.html

Do you want to continue  $(y/n)$  ? [n] y Copy complete, now saving to disk (please wait)...

EPLD image signature verification passed

Retrieving EPLD versions... Please wait.

Images will be upgraded according to following table: Module Type EPLD Running-Version New-Version Upg-Required ------ ---- ------------- --------------- ----------- ------------ 1 FAN Fan Controller (1) 0.002 0.006 Yes 1 FAN Fan Controller (2) 0.002 0.006 Yes

Programming Fan Module 1 Do you want to continue (y/n) ? [n] **y**

Fan 1 (1 of 2) : Fan Controller [Verifying ] : 100.00% ( 135658 of 135658 total bytes) Fan 1 (2 of 2) : Fan Controller [Verifying ] : 100.00% ( 135658 of 135658 total bytes)

Waiting for Module to come online.

Fan Module 1 EPLD upgrade is successful.

#### **Installing a Fabric Module EPLD Update**

The Cisco MDS 9700 Series switches have dedicated fabric modules. These modules contain EPLDs, which can be upgraded as described in this section. All other Cisco MDS switches do not have these modules, so this process is not applicable to them.

For Cisco MDS 9700 Series switches, use the **install all epld** *uri* **parallel xbar-module** *slot* command to update the EPLDs on the fabric modules. This process power cycles the updated module. To ensure that the data traffic performance is not affected while the module is power cycled, check the fabric bandwidth utilization by using the show hardware fabric-utilization detail command. If there is adequate reserve fabric bandwidth available before the update starts, then the update will be nondisruptive.

#### **Upgrading Fabric Module EPLDs for a Cisco MDS 9700 Series Switch**

switch# install all epld bootflash:m9000-pkg2.9.4.2.epld parallel xbar-module 1

WARNING!!!: Executing the "install all epld" command may result in multiple modules going offline and affect redundant links.

It is strongly recommended to use one of the following when EPLD upgrade is attempted on a system carrying production traffic.

1) "install module <mod#> epld" 2) "install all epld <uri> parallel module <mod#>" where <mod#> is on a single module

For EPLD upgrade best practices, please refer to the link-

http://www.cisco.com/en/US/docs/switches/datacenter/ sw/best\_practices/cli\_mgmt\_guide/epld\_upgrade.html

Do you want to continue  $(y/n)$  ? [n] y Copy complete, now saving to disk (please wait)...

EPLD image signature verification passed

Compatibility check: Module Type Upgradable Impact Reason ------ ---- ---------- ---------- ------ 1 Xbar Yes disruptive Module Upgradable

Retrieving EPLD versions... Please wait.

Images will be upgraded according to following table: Module Type EPLD Running-Version New-Version Upg-Required

------ ---- ------------- --------------- ----------- ------------

1 Xbar Power Manager 1.003 1.004 Yes The above modules require upgrade. Do you want to continue  $(y/n)$  ? [n] y

Starting Xbar Module 1 EPLD Upgrade

Xbar Module 1 EPLD upgrade is successful.

EPLD Upgrade Completed. Module Type Upgrade-Result ------ ---- -------------- 1 Xbar Success

# EPLD Versions in Cisco MDS 9000 EPLD Bundle

Each EPLD bundle that you can download from [http://www.cisco.com](http://www.cisco.com/) is a bundle of EPLD upgrades. The following table lists the EPLD versions for Cisco MDS 9000 series platforms for Cisco MDS NX-OS Release 9.4(2).

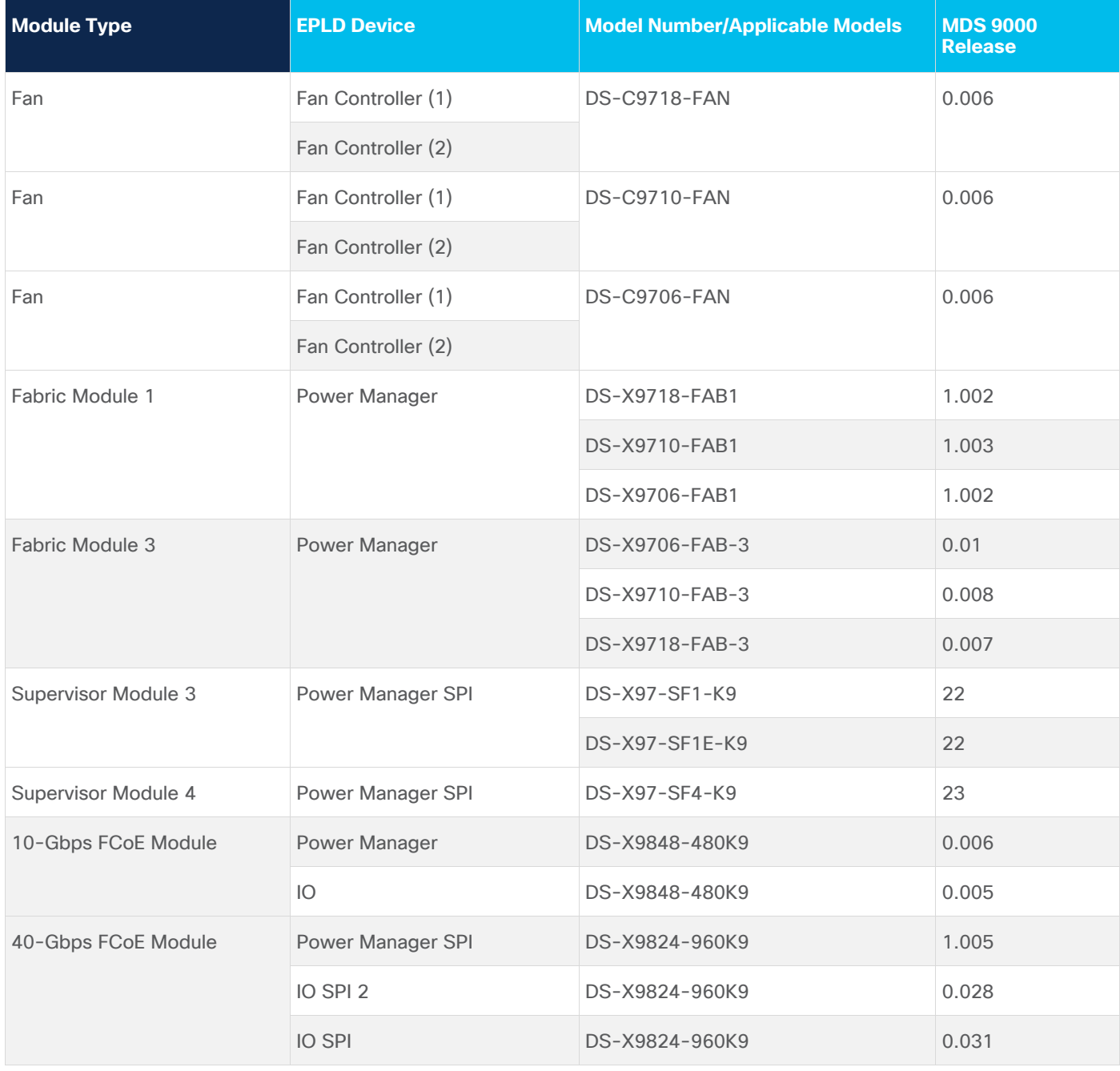

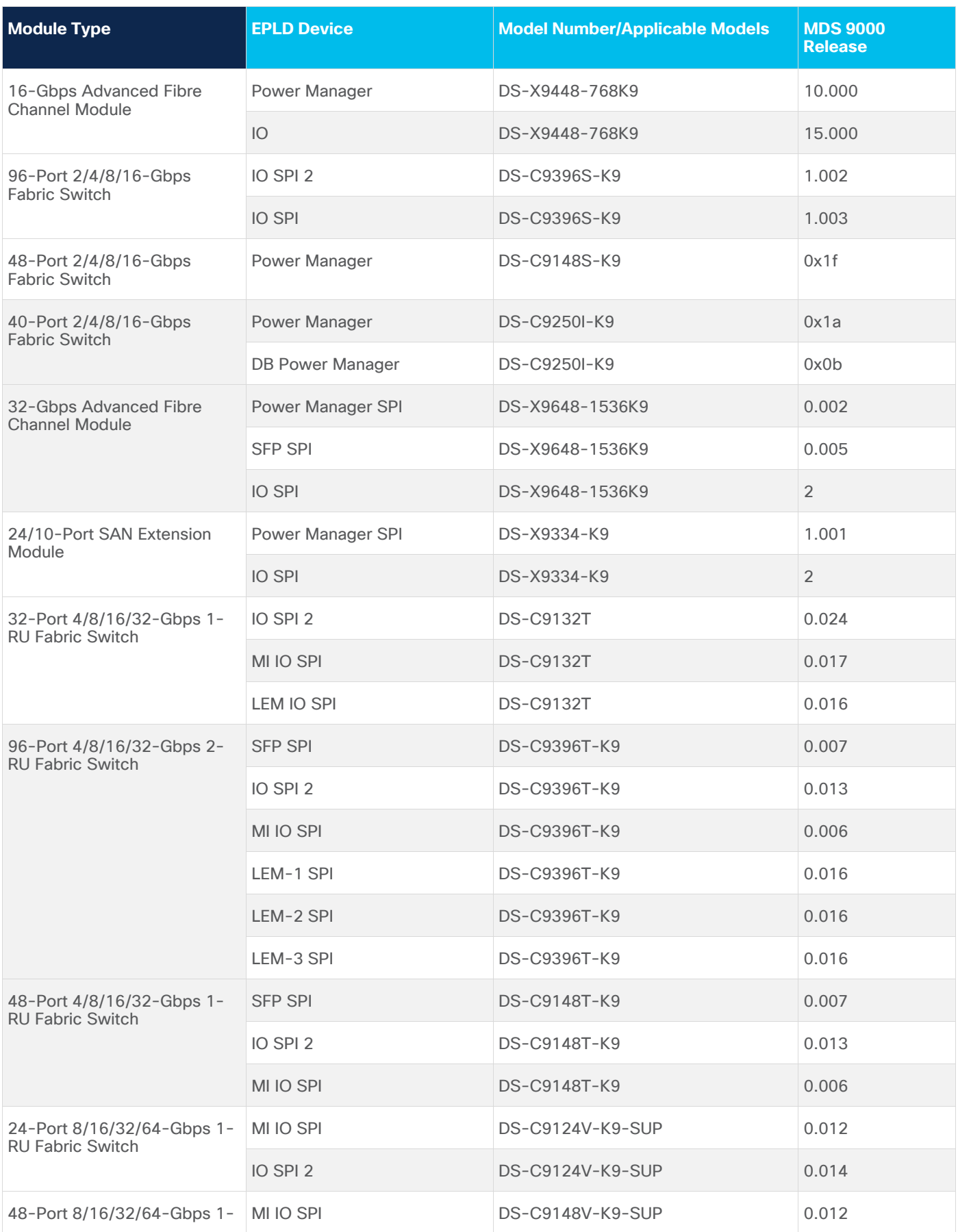

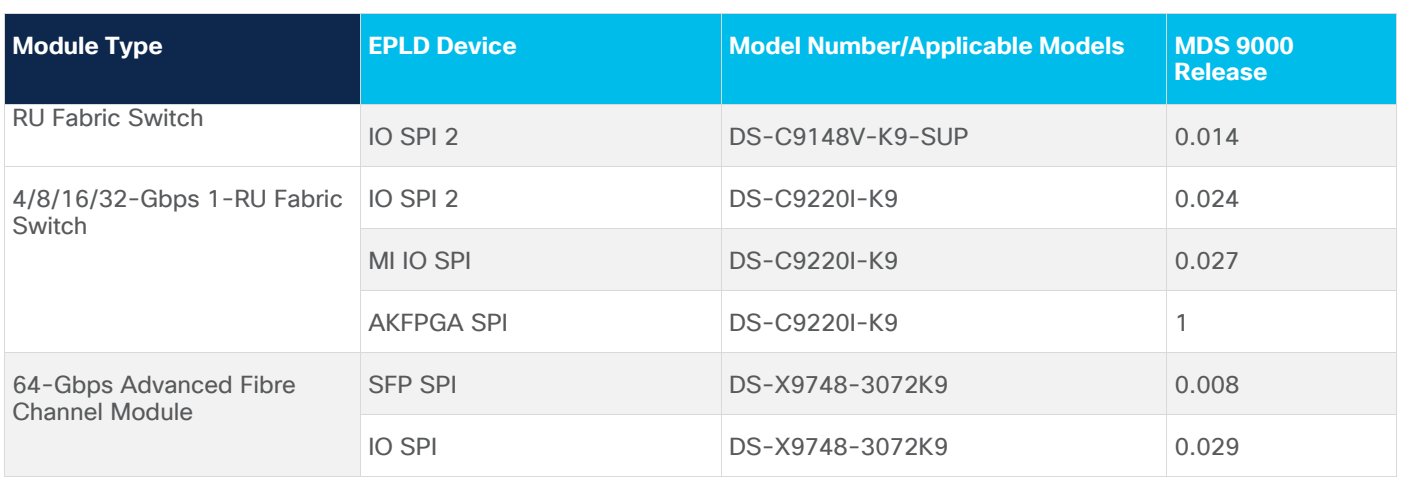

# Legal Information

Cisco and the Cisco logo are trademarks or registered trademarks of Cisco and/or its affiliates in the U.S. and other countries. To view a list of Cisco trademarks, go to this URL: [www.cisco.com/go/trademarks.](http://www.cisco.com/go/trademarks) Third-party trademarks mentioned are the property of their respective owners. The use of the word partner does not imply a partnership relationship between Cisco and any other company. (1721R)

Any Internet Protocol (IP) addresses and phone numbers used in this document are not intended to be actual addresses and phone numbers. Any examples, command display output, network topology diagrams, and other figures included in the document are shown for illustrative purposes only. Any use of actual IP addresses or phone numbers in illustrative content is unintentional and coincidental.

© 2024 Cisco Systems, Inc. All rights reserved.